# **Microsoft Software zum Download**

### **Seitenverzeichnis**

- [Microsoft Azure Dev Tools for Teaching \(Frühere Bezeichnungen: Microsoft Imagine, Dreamspark Premium, MSDNAA\)](#page-0-0)
- [Vorgehensweise](#page-0-1) [Microsoft Office 365](#page-1-0)

## <span id="page-0-0"></span>Microsoft Azure Dev Tools for Teaching (Frühere Bezeichnungen: Microsoft Imagine, Dreamspark Premium, MSDNAA)

Nur für Mint-Studiengänge verfügbar.

**Die Firma Microsoft hat am 11.02.2019 eine unangekündigte Umstellung des Imagine Premium Programmes vorgenommen.** Das neue Programm wird jetzt unter dem Namen "Microsoft Azure Dev Tools for Teaching" angeboten.

Der bisherigen Dienstleister Kivuto wurde von dieser Aufgabe entbunden und alle bisherigen durch die Hochschulen implementierten Anmeldeprozesse laufen ins Leere.

Die Zugang erfolgt über ein von Microsoft betriebenes Portal, das zwingend die Verwendung eines Microsoft Azure Kontos vorsieht.

Es gibt von Seiten des IZ keine Empfehlung sich ein Microsoft Azure Konto anzulegen. Ob Sie dies tun wollen ist Ihre eigene Entscheidung. Leider ist dies im Augenblick der einzige Weg an die dort angebotene Microsoft Software heranzukommen.

Der Zugriff erfolgt über folgende Webseite, dort ist auch eine FAQ hinterlegt. Die nachfolgende Webseite stammt von Microsoft und wird nicht durch die HFT gewartet.

#### [Microsoft Azure](https://azureforeducation.microsoft.com/devtools)

#### <span id="page-0-1"></span>Vorgehensweise

Man muss sich über die Website einen Account erstellen (oder einen bereits Vorhandenen verwenden) und diesen dann mit der E-Mail Adresse der HFT verknüpfen. Das Erstellen des Microsoft Accounts muss mit einer privaten E-Mail Adresse erfolgen, die Verwendung der E-Mail Adresse der HFT ist hierfür nicht möglich. Die Erstellung des Accounts und die anschließende Verknüpfung erfolgt Schritt für Schritt und erfordern kein weiteres Wissen.

Um eine Auflistung der verfügbaren Software zu finden, klickt man auf der Website oben rechts zuerst auf "Portal"

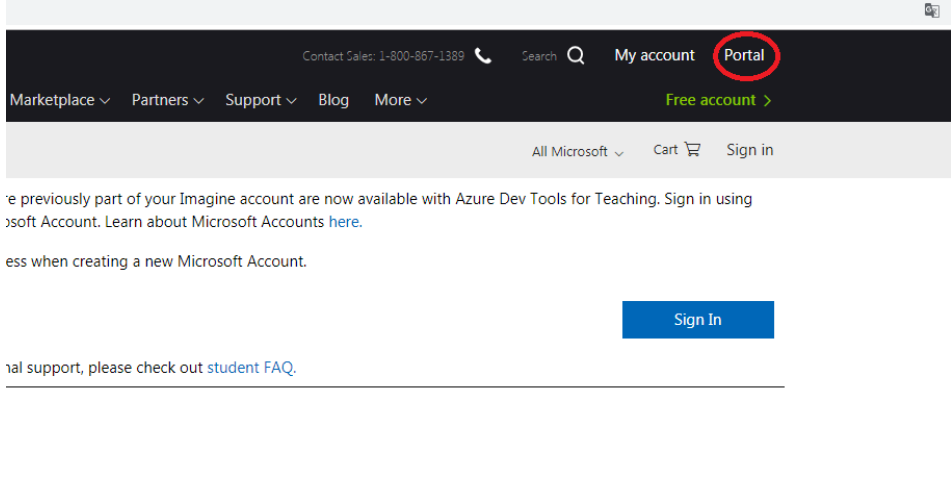

Anschließend gibt man in das Suchfeld der nachfolgenden Seite "education" ein und klickt dann auf "Software"

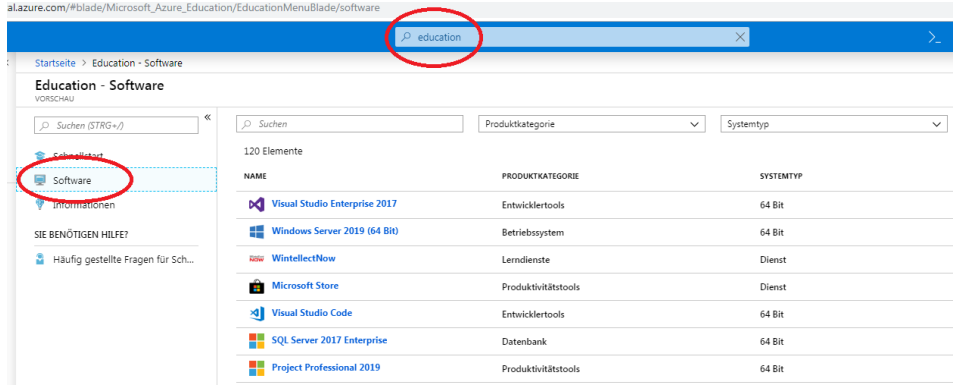

## <span id="page-1-0"></span>Microsoft Office 365

#### [Microsoft Office 365 Installation](https://wiki.hft-stuttgart.de/display/DFST/Microsoft+Office+365+Installation)

Studierende der HFT Stuttgart können gegen eine Bereitstellungsgebühr von zurzeit 3,99 Euro die Software von Microsoft Office 365 ProPlus erwerben.

Das beinhaltet:

- Installation der Software auf bis zu 5 PC´s, MAC´s und iPad's
- Word
- Excel
- PowerPoint
- Outlook
- OneNote (nicht für MAC)
- Publisher (nicht für MAC)
- Access (nicht für MAC)
- Lync
- Versions-Aktualisierungen inklusive